### **Oracle® Tuxedo System and Applications Monitor Plus**

Plug-in Programming Guide 12*c* Release 1 (12.1.1.1)

February 2013

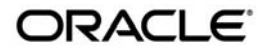

Oracle Tuxedo Systems and Applications Monitor Plus Plug-in Programming Guide, 12*c* Release 1 (12.1.1.1)

Copyright © 2013, 2013, Oracle and/or its affiliates. All rights reserved.

This software and related documentation are provided under a license agreement containing restrictions on use and disclosure and are protected by intellectual property laws. Except as expressly permitted in your license agreement or allowed by law, you may not use, copy, reproduce, translate, broadcast, modify, license, transmit, distribute, exhibit, perform, publish, or display any part, in any form, or by any means. Reverse engineering, disassembly, or decompilation of this software, unless required by law for interoperability, is prohibited.

The information contained herein is subject to change without notice and is not warranted to be error-free. If you find any errors, please report them to us in writing.

If this is software or related documentation that is delivered to the U.S. Government or anyone licensing it on behalf of the U.S. Government, the following notice is applicable:

U.S. GOVERNMENT END USERS: Oracle programs, including any operating system, integrated software, any programs installed on the hardware, and/or documentation, delivered to U.S. Government end users are "commercial computer software" pursuant to the applicable Federal Acquisition Regulation and agency-specific supplemental regulations. As such, use, duplication, disclosure, modification, and adaptation of the programs, including any operating system, integrated software, any programs installed on the hardware, and/or documentation, shall be subject to license terms and license restrictions applicable to the programs. No other rights are granted to the U.S. Government.

This software or hardware is developed for general use in a variety of information management applications. It is not developed or intended for use in any inherently dangerous applications, including applications that may create a risk of personal injury. If you use this software or hardware in dangerous applications, then you shall be responsible to take all appropriate fail-safe, backup, redundancy, and other measures to ensure its safe use. Oracle Corporation and its affiliates disclaim any liability for any damages caused by use of this software or hardware in dangerous applications.

Oracle and Java are registered trademarks of Oracle and/or its affiliates. Other names may be trademarks of their respective owners.

This software or hardware and documentation may provide access to or information on content, products, and services from third parties. Oracle Corporation and its affiliates are not responsible for and expressly disclaim all warranties of any kind with respect to third-party content, products, and services. Oracle Corporation and its affiliates will not be responsible for any loss, costs, or damages incurred due to your access to or use of third-party content, products, or services.

# **Contents**

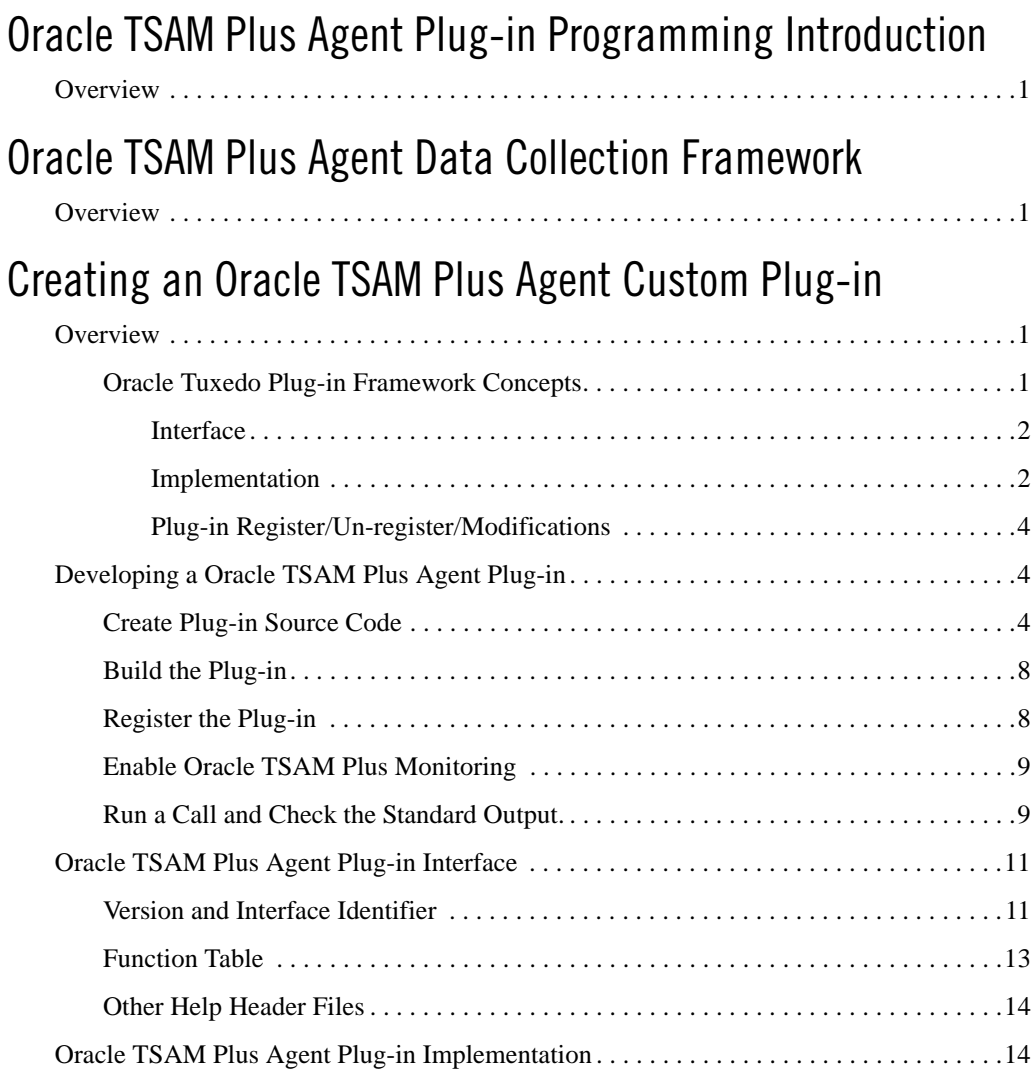

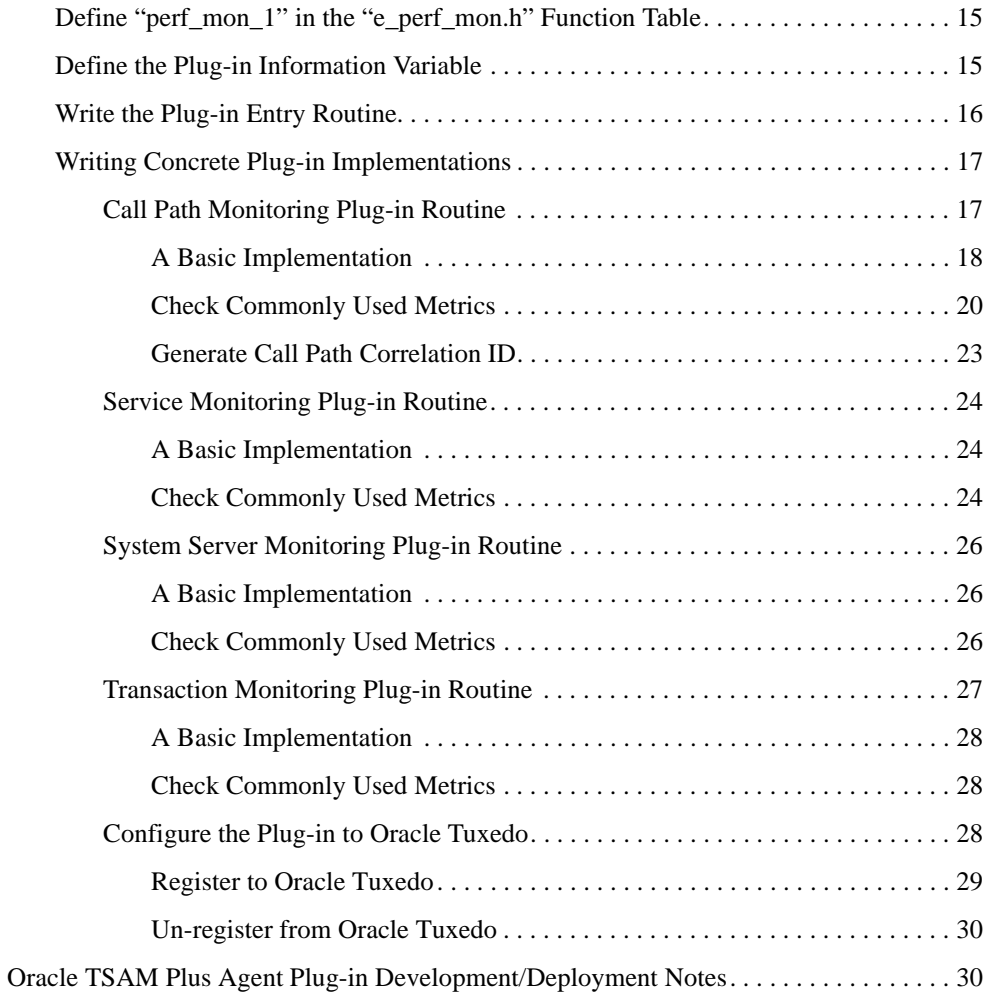

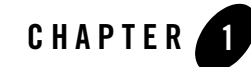

# <span id="page-4-0"></span>Oracle TSAM Plus Agent Plug-in Programming Introduction

This chapter contains the following sections:

• [Overview](#page-4-1)

# <span id="page-4-1"></span>**Overview**

The Oracle TSAM Plus Agent includes three major layered modules:

• Oracle TSAM Plus framework

The Oracle TSAM Plus framework is responsible for Tuxedo system data collection. The collection behavior is controlled by the monitoring types and policies. The gathered metrics are passed to the plug-in using an open interface.

 $\bullet$  Plug-in data receiver

The Oracle TSAM Plus Agent ships with a default plug-in. The default plug-in sends metrics to shared memory pool created by the Local Monitor Server (LMS).

• LMS (local monitor server)

The LMS synchronizes data with the Oracle TSAM Plus Manager.

The Oracle TSAM Plus Agent and Oracle TSAM Plus Manager provide a complete solution for data collection, aggregation, storage and presentation. To support various requirements for monitoring data usage, the Oracle TSAM Plus Agent plug-interface is based on an open architecture so that you can write customized plug-ins to interpret the performance metrics data. The custom plug-ins can work with the Oracle TSAM Plus Agent default plug-in or independently. The custom plug-ins are typically used for:

- Integration with third party management software
- Developing in-house application monitoring suites
- Audit-based application data

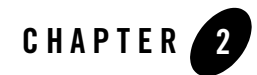

# <span id="page-6-3"></span><span id="page-6-0"></span>Oracle TSAM Plus Agent Data Collection Framework

This chapter contains the following sections:

• [Overview](#page-6-1)

# <span id="page-6-1"></span>**Overview**

The Oracle TSAM Plus Agent framework collects the performance metrics when Oracle TSAM Plus is enabled. The framework covers the major performance sensitive areas in Tuxedo applications, that is call path stages, services, transactions and system servers. Oracle TSAM Plus Agent uses Oracle Tuxedo FML32 typed buffers to contain the metrics collected so that each metric is defined as a built-in FML32 field. The monitoring points depend on the monitoring types and only apply to Oracle Tuxedo ATMI applications. [Table](#page-6-2) 2-1 lists the call path monitoring points.

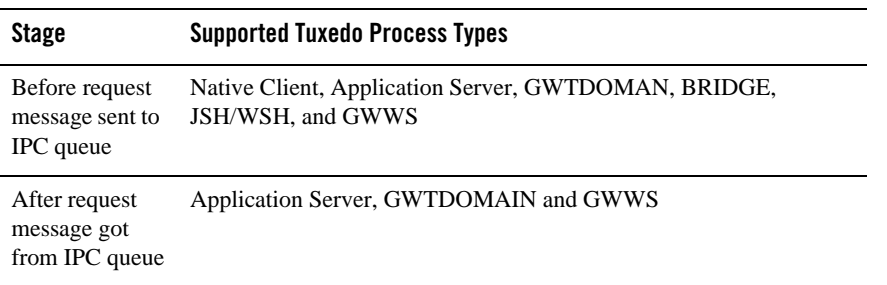

#### <span id="page-6-2"></span>**Table 2-1 Call Path Monitoring Points**

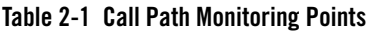

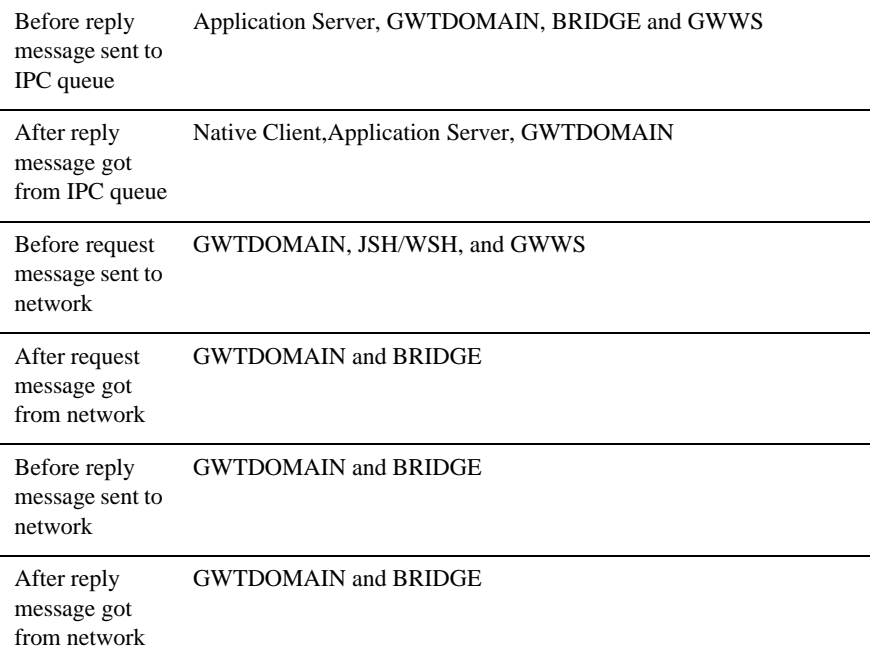

[Table](#page-7-0) 2-2 lists the service monitoring points.

<span id="page-7-0"></span>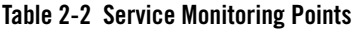

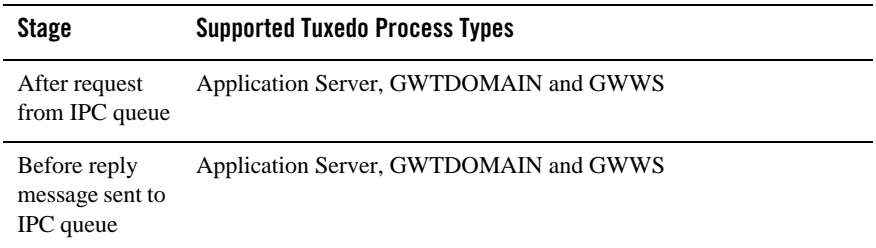

[Table](#page-8-0) 2-3 lists the system server monitoring points.

<span id="page-8-0"></span>**Table 2-3 System Server Monitoring Points**

| <b>Stage</b> | <b>Supported Tuxedo Process Types</b> |
|--------------|---------------------------------------|
| Main $Loop1$ | GWTDOMAIN, BRIDGE and GWWS            |

1. The metrics are collected internally and this point is to pass the data to plug-in

[Table](#page-8-1) 2-4 lists the transaction monitoring points.

| <b>Stage</b>                                    | <b>Supported Tuxedo Process Types</b>                                             |
|-------------------------------------------------|-----------------------------------------------------------------------------------|
| After the<br>transaction<br>routine<br>executed | Native Client, Application Server, TMS, GWTDOMAIN, WSH, JSH,<br><b>TMOFORWARD</b> |

<span id="page-8-1"></span>**Table 2-4 Transaction Monitoring Points**

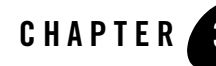

# <span id="page-10-0"></span>Creating an Oracle TSAM Plus Agent Custom Plug-in

This chapter contains the following sections:

- [Overview](#page-10-1)
- [Developing a Oracle TSAM Plus Agent Plug-in](#page-13-1)
- [Oracle TSAM Plus Agent Plug-in Interface](#page-20-0)
- [Oracle TSAM Plus Agent Plug-in Implementation](#page-23-1)
- [Oracle TSAM Plus Agent Plug-in Development/Deployment Notes](#page-39-1)

# <span id="page-10-1"></span>**Overview**

Oracle Tuxedo has a built-in plug-in framework that facilitates additional functionality. For example, the Oracle Tuxedo security mechanism is constructed on the plug-in framework. Oracle Tuxedo defines an i*nterface set* as a contract between a service provider and end user. The term "service" here is used as a general term; not an Oracle Tuxedo ATMI service. Oracle TSAM Plus Agent also use the Oracle Tuxedo plug-in framework to attach different data receivers.

### <span id="page-10-2"></span>**Oracle Tuxedo Plug-in Framework Concepts**

The following section highlights Oracle Tuxedo plug-in framework key concepts.

### <span id="page-11-0"></span>**Interface**

An Interface is the contract format between the plug-in implementation and the plug-in caller. An interface requires the following attributes:

#### • Interface **ID**

The interface ID is the name of the interface that is uniquely identified in the Oracle Tuxedo plug-in framework and uses the following format:

```
<interface id> ::= <component name>[/<sub-component/name>]/<interface 
name>
```
The Oracle TSAM Plus Agent plug-in uses the following format:

engine/performance/monitoring

• **Version** 

An interface has two versions, the major version number and minor version number.

#### **• Data Structure and Function Declaration**

The data structure defines the concrete information conveyed between plug-in caller and implementation.The function declaration defines the routines must be implemented by plug-in.

### <span id="page-11-1"></span>**Implementation**

A plug-in is a dynamic library written in C code. The library implements the methods specified by the interface. The Oracle Tuxedo plug-in framework supports multiple implementations (interceptors) for one interface.

Oracle Tuxedo supports two types of interceptors: Fan-out interceptors and Stack interceptors. The Oracle TSAM Plus Agent uses the Fan-out interceptors. [Figure](#page-12-0) 3-1 displays the Oracle TSAM Plus Agent plug-in architecture.

<span id="page-12-0"></span>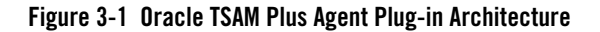

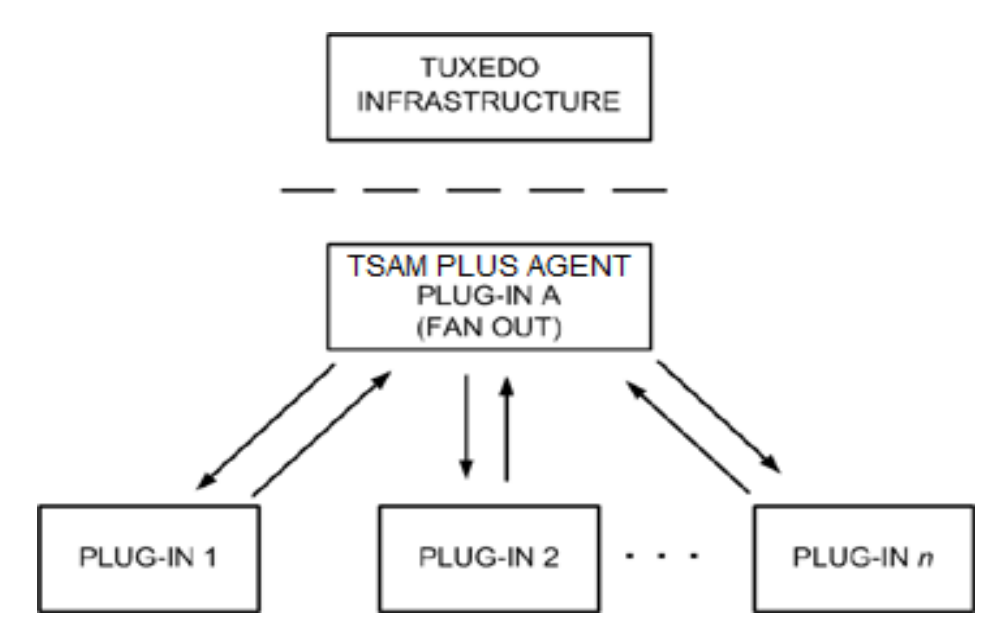

When the Oracle Tuxedo infrastructure invokes plug-in A method X, plug-in A invokes method X of the intercepting plug-ins in the order specified by the InterceptionSeq attribute as follows:

- $\bullet$  Plug-in method X is invoked
- $\bullet$  Plug-in 1 method X is returned
- $\bullet$  Plug-in 2 method X is invoked
- $\bullet$  Plug-in 2 method X is returned
- $\bullet$  Plug-in *n* method X is invoked
- Plug-in *n* method X of is returned

All plug-ins involved in the interceptor implement the same interface. Multiple occurrences of the same plug-in are not allowed in an interception sequence.

Oracle TSAM Plus Agent provides the Fan-out plug-in which allows you to write/create an interceptor plug-in.

### <span id="page-13-0"></span>**Plug-in Register/Un-register/Modifications**

Once the plug-in written it must be registered in the Oracle Tuxedo registry so that the functional components will locate the plug-in and invoke the appropriate methods. Oracle Tuxedo provides three commands specifically for plug-in use:

- $\bullet$  epifreg: registers a plug-in
- epifunreg: un-registers a plug-in
- epifregedt: edits a plug-in

# <span id="page-13-1"></span>**Developing a Oracle TSAM Plus Agent Plug-in**

Oracle TSAM Plus Agent plug-in invocation begins at the monitoring points. The Oracle TSAM Plus Agent collects and computes the metrics, and composes the arguments passed to the plug-in. The Oracle TSAM Plus Agent Fan-out plug-in invokes the interceptor plug-in according to the registration sequence.

A simple Oracle TSAM Plus custom plug-in development example is provided as a guideline. The system environment is Solaris on Sparc. The functionality is basic and just prints out the metrics buffers. This plug-in works together with the Oracle TSAM Plus Agent default plug-in.

- 1. [Create Plug-in Source Code](#page-13-2)
- 2. [Build the Plug-in](#page-17-0)
- 3. [Register the Plug-in](#page-17-1)
- 4. [Enable Oracle TSAM Plus Monitoring](#page-18-0)
- 5. [Run a Call and Check the Standard Output.](#page-18-1)

# <span id="page-13-2"></span>**Create Plug-in Source Code**

[Listing](#page-13-3) 3-1 displays an example of the Oracle TSAM Plus plug-in customplugin.c.

<span id="page-13-3"></span>**Listing 3-1 Oracle TSAM Plus Agent** customplugin.c **Plug-in Source Code Example**

```
#include <e_pif.h>
#include <tpadm.h>
#include <fml32.h>
```

```
#include <e_perf_mon.h> 
static TM32I TMDLLENTRY print app(
      perf_mon_1 *,
      FBFR32 **,
      MONITORCTL *,
      TM32U);
static TM32I _TMDLLENTRY print_svc(
      perf_mon_1 *,
      FBFR32 **,
      MONITORCTL *,
      TM32U);
static TM32I _TMDLLENTRY print_sys(
      perf_mon_1 *,
      FBFR32 **,
      MONITORCTL *,
      TM32U);
static TM32I TMDLLENTRY print tran(
      perf_mon_1 *,
      FBFR32 **,
      MONITORCTL *,
      TM32U);
static TM32I _TMDLLENTRY plugin_destroy (
      \_TCADEF,
      const struct _e_pif_instance_handles *,
      TM32U);
static TM32I _TMDLLENTRY plugin_copy (_TCADEF,
      void *,
      const struct _e_pif_interception_data *,
       struct _e_pif_instance_handles *,
      TM32U);
static const perf_mon_1 Vtblperfapp_1 = {
```

```
print_app,
      print_svc,
      print_sys,
      print_tran,
};
static const _e_pif_plugin_info perf_mon_1_info = {
      {1, 0}, /* interface major version */\{ 1, 0 \}, \qquad \qquad /* implementation */
      "abc/tuxedo/tsam",/* implementation id */
      ED_PERF_MON_INTF_ID,/* interface id */
      4, /* virtual table size */
      "ABC, Inc.",/* vendor */
      "Custom Plug-in for Oracle TSAM", /* product name */
      "1.0", /* vendor version */EF_PIF_SINGLETON,/* m_flags */
      plugin_destroy,
      plugin_copy
};
int _TMDLLENTRY 
plugin_entry(_TCADEF, const char *pIId,
      const char *pImplId,
      const struct _e_pif_iversion *version,
      const struct _e_pif_data *pData,
      const struct _e_pif_interception_data *pInterceptionData,
      struct _e_pif_instance_handles *pI,
      TM32U flags)
{
      const char * const * regData = pData->regdata;
       char *logfile = NULL;
      pI->pVtbl = (void *) &Vtblperfapp_1;
      pI->pPluginInfo = (_e_pif_plugin_info *) &perf_mon_1_info;
      pI->pPrivData = NULL;
return (EE_SUCCESS);
}
```

```
static TM32I _TMDLLENTRY
plugin_destroy (_TCADEF, const struct _e_pif_instance_handles *pIhandles,
       TM32U flags)
{
       return(EE_SUCCESS);
}
static TM32I _TMDLLENTRY
plugin_copy (_TCADEF, void *iP,
       const struct _e_pif_interception_data *pInterceptionData,
       struct _e_pif_instance_handles *pIhandles,
       TM32U flags)
{
       return(EE_SUCCESS);
}
static TM32I TMDLLENTRY print app(perf_mon_1 * ip,FBFR32 **buf, MONITORCTL
* monctl, TM32U flags)
{
       Fprint32(*buf);
       return(0);
}
static TM32I _TMDLLENTRY print_svc(perf_mon_1 * ip,FBFR32 **buf, MONITORCTL 
* monctl, TM32U flags)
{
       Fprint32(*buf);
       return(0);
}
static TM32I _TMDLLENTRY print_sys(perf_mon_1 * ip,FBFR32 **buf, MONITORCTL 
* monctl, TM32U flags)
{
       Fprint32(*buf);
       return(0);
}
static TM32I _TMDLLENTRY print_tran(perf_mon_1 * ip,FBFR32 **buf,
```

```
MONITORCTL * monctl, TM32U flags)
{
       Fprint32(*buf);
       return(0);
}
```
### <span id="page-17-0"></span>**Build the Plug-in**

```
cc -c customplugin.c -I$TUXDIR/include
cc -G -KPIC -o customplugin.so -L$TUXDIR/lib -lfml customplugin.o
```
# <span id="page-17-1"></span>**Register the Plug-in**

To register the plug-in, do the following steps:

- 1. Shutdown your Oracle Tuxedo application by "tmshutdown"
- 2. Compose a shell script named "reg.sh"
- 3. Run the script

sh ./reg.sh

4. Boot your Oracle Tuxedo applications by "tmboot"

[Listing](#page-17-2) 3-2 displays an example of the reg.sh shell script

#### <span id="page-17-2"></span>**Listing 3-2 reg.h Shell Script**

```
#!/bin/sh
epifreg -r -p abc/tuxedo/tsam -i engine/performance/monitoring \
-o SYSTEM -v 1.0 \
-f $APPDIR/customplugin.so -e plugin_entry
epifregedt -s -k "SYSTEM/impl/bea/performance/monfan" \
-a InterceptionSeq=bea/performance/monshm \
-a InterceptionSeq=abc/tuxedo/tsam \
```
# <span id="page-18-0"></span>**Enable Oracle TSAM Plus Monitoring**

Enable Oracle TSAM Plus Monitoring by defining the proper monitoring policy through Oracle TSAM Plus console

For more information, see th[e Oracle TSAM Plus Administration Guide and Oracle TSAM Plus](http://e-docs.bea.com/tsam/docs12c/admin/index.html)  [Users Guide.](http://e-docs.bea.com/tsam/docs12c/admin/index.html)

# <span id="page-18-1"></span>**Run a Call and Check the Standard Output.**

You will find the metrics collected printed out.

[Listing](#page-18-2) 3-3 displays the metrics print out.

#### <span id="page-18-2"></span>**Listing 3-3 Metrics Print Out Example**

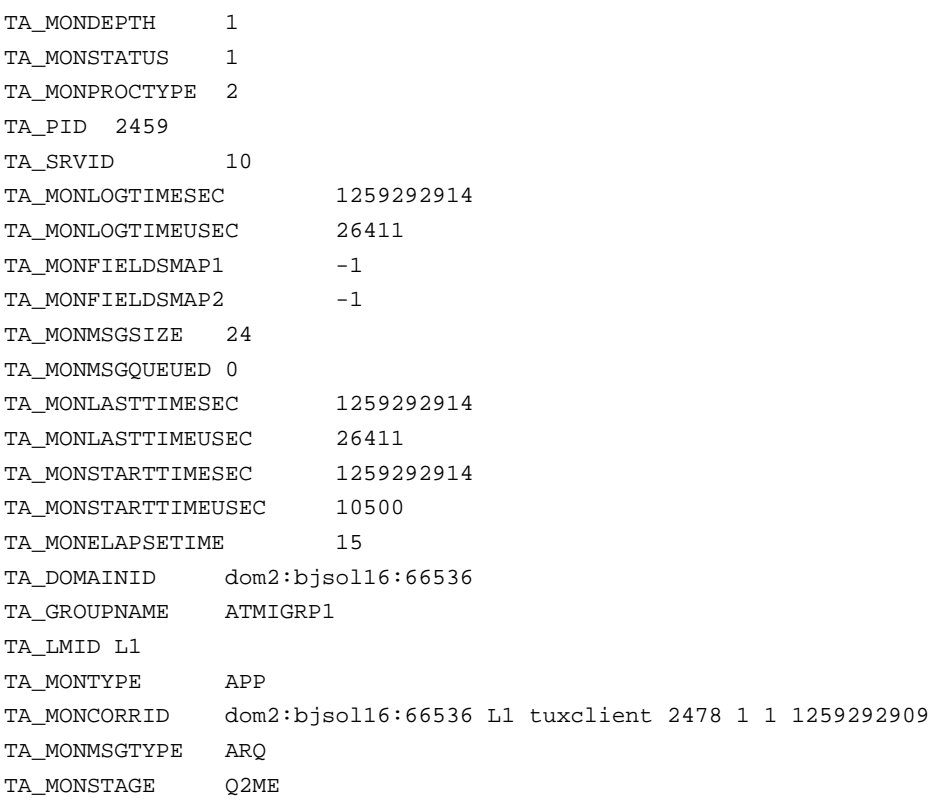

TA\_MONSVCNAME I\_TOUPPER TA\_MONHOSTSVC I\_TOUPPER TA MONSVCSEO INITIATOR-I TOUPPER-11659-0 TA\_MONPSVCSEQ INITIATOR TA\_MONQID 1879048194-00010.00010 TA\_MONPROCNAME tux\_atmi\_svr TA\_MONDEPTH 1 TA MONSTATUS 1 TA\_MONPROCTYPE 2 TA\_PID 2459 TA SRVID 10 TA\_MONLOGTIMESEC 1259292914 TA\_MONLOGTIMEUSEC 29368 TA MONFIELDSMAP1 -1 TA\_MONFIELDSMAP2 -1 TA\_MONMSGSIZE 100 TA MONLASTTIMESEC 1259292914 TA\_MONLASTTIMEUSEC 29368 TA\_MONSTARTTIMESEC 1259292914 TA MONSTARTTIMEUSEC 10500 TA MONERRNO 0 TA\_MONURCODE 1 TA MONELAPSETIME 18 TA\_DOMAINID dom2:bjsol16:66536 TA\_GROUPNAME ATMIGRP1 TA\_LMID L1 TA\_MONTYPE APP TA\_MONCORRID dom2:bjsol16:66536 L1 tuxclient 2478 1 1 1259292909 TA MONMSGTYPE ARP TA\_MONSTAGE ME2Q TA\_MONSVCNAME I\_TOUPPER TA MONHOSTSVC I TOUPPER TA\_MONSVCSEQ INITIATOR-I\_TOUPPER-11659-0 TA\_MONPSVCSEQ INITIATOR TA\_MONPROCNAME tux\_atmi\_svr

# <span id="page-20-0"></span>**Oracle TSAM Plus Agent Plug-in Interface**

All Oracle TSAM Plus Plug-in interface contents are defined in the \$TUXDIR/include/e\_perf\_mon.h file. When you build a Oracle TSAM Plus Plug-in, this file must be included in your plug-in source code

. The \$TUXDIR/include/e\_perf\_mon.h file definitions are as follows:

- [Version and Interface Identifier](#page-20-1)
- $\bullet$  [Function Table](#page-22-0)

### <span id="page-20-1"></span>**Version and Interface Identifier**

[Listing](#page-20-2) 3-4 provides a version and identifier example.

#### <span id="page-20-2"></span>**Listing 3-4 Version and Interface Identifier**

```
#define ED_PERF_MON_MAJOR_VERSION 1
#define ED_PERF_MON_MINOR_VERSION 0
/* Interfaces defined in this module */
#define ED_PERF_MON_INTF_ID "engine/performance/monitoring"
Value Definitions and Data Structure
```
[Listing](#page-20-3) 3-5 displays the Oracle TSAM Plus framework and plug-in core data structure.

#### <span id="page-20-3"></span>**Listing 3-5 Core Data Structure**

```
typedef struct {
unsigned char fieldsmap[MAXMAPSIZE];
char monitoring_policy[MAXPOLICYLEN]; /* monitor policy */
char corr_id[MAXCORRIDLEN]; /* plug-in supplied correlation ID */
int ulen;
void * udata;
long mon flag;
  MONITORCTL;
```
#### [Table](#page-21-0) 3-1 lists the MONITORCTL members.

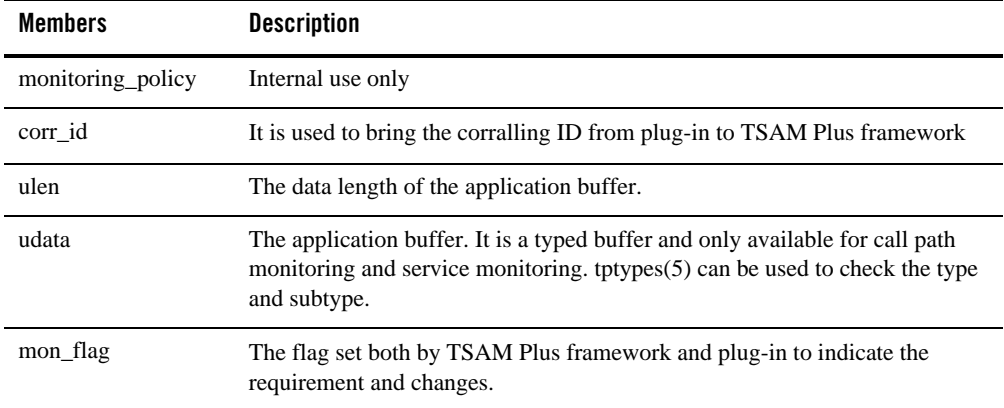

#### <span id="page-21-0"></span>**Table 3-1 MONITORCTL Members**

[Table](#page-21-1) 3-2 lists the MONITORCTL array size definitions. [Table](#page-22-1) 3-3 lists the mon\_flag Values.

### <span id="page-21-1"></span>**Table 3-2 MONITORCTL Array Size Definitions**

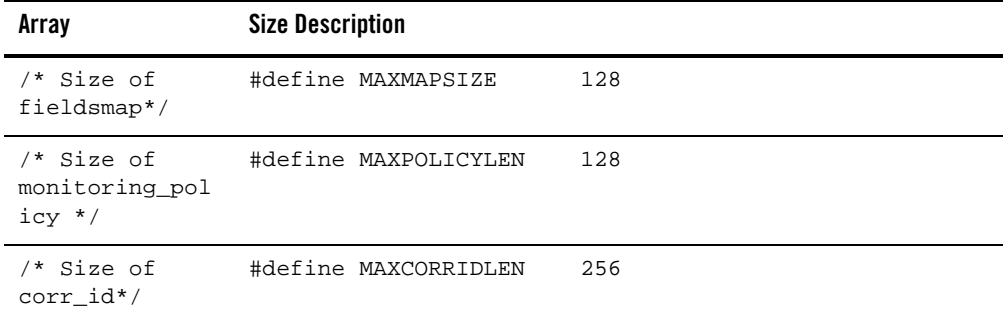

<span id="page-22-1"></span>**Table 3-3 mon\_flag Values**

| Members         | <b>Description</b>                                                              |
|-----------------|---------------------------------------------------------------------------------|
| #define         | PL_CORRID_REQUIRED is set by TSAM Plus framework when a call path               |
| PI CORRID REQU  | monitoring is started. It means the plug-in must supply a correlation ID to the |
| IRED 0x00000001 | framework by the corr_id member of MONITORCTL.                                  |

### <span id="page-22-0"></span>**Function Table**

[Listing](#page-22-2) 3-6 defines the plug-in implementation method function table.

<span id="page-22-2"></span>**Listing 3-6 Plug-in Implementation Method Function Table**

```
typedef struct perf_mon_1_Vtbl {
       TM32I (_TMDLLENTRY *_ec_perf_mon_app) _((
                        struct perf_mon_1_Vtbl * ip,
                        FBFR32 **buf,
                        MONITORCTL *mon_ctl,
                        TM32U flags
       ));
       TM32I (_TMDLLENTRY *_ec_perf_mon_svc) _((
                        struct perf_mon_1_Vtbl * ip,
                        FBFR32 **buf,
                        MONITORCTL *mon_ctl,
                        TM32U flags
       ));
       TM32I (_TMDLLENTRY *_ec_perf_mon_sys) _((
                        struct perf_mon_1_Vtbl * ip,
                        FBFR32 **buf,
                        MONITORCTL *mon_ctl,
                        TM32U flags
       ));
       TM32I (_TMDLLENTRY *_ec_perf_mon_tran) _((
                        struct perf_mon_1_Vtbl * ip,
                        FBFR32 **buf,
                        MONITORCTL *mon_ctl,
```

```
TM32U flags
       ));
} perf mon 1, *perf mon 1 ptr;
```
Each method corresponds to a monitoring type. "**\_ec\_perf\_mon\_app**" is for call path monitoring, "**ec\_perf\_mon\_svc"** is for service monitoring, "**ec\_perf\_mon\_sys"** is for system server monitoring and "**\_ec\_perf\_mon\_tran"** is for transaction monitoring. Each method will be invoked at the corresponding monitoring type's monitoring points.The method arguments are:

**•** struct perf\_mon\_1\_Vtbl \*ip: the virtual table pointer e.

Note: Not required for custom plug-ins.

- z FBFR32 \*\*buf: the address of the metrics buffer in FML32 type.
- $\bullet$  MONITORCTL \*mon\_ctl: the control structure.
- z TM32U flags: the bit flag in a 32-byte, unsigned integer.

### <span id="page-23-0"></span>**Other Help Header Files**

 $\bullet$  \$TUXDIR/include/e pif.h

The Oracle Tuxedo general plug-in definition file. It must be included in the plug-in source code.

• \$TUXDIR/include/tpadm.h

It is the Oracle Tuxedo built-in FML32 fields definition files. All performance metrics are defined as FML32 fields and some performance metrics are defined in this file

z \$TUXDIR/include/monflds.h

The TSAM built-in FML32 fields definition files. All performance metrics are defined in this file beside the tpadm.h

z \$TUXDIR/include/fml32.h

The metrics collected are stored in an Oracle Tuxedo FML32 buffer. To access these items, FML32 routines must be used; fml32.h must be included.

# <span id="page-23-1"></span>**Oracle TSAM Plus Agent Plug-in Implementation**

Oracle TSAM Plus Agent plug-in implementation requires the following steps:

- 1. [Define "perf\\_mon\\_1" in the "e\\_perf\\_mon.h" Function Table](#page-24-0)
- 2. [Define the Plug-in Information Variable](#page-24-1)
- 3. [Write the Plug-in Entry Routine](#page-25-0)

### <span id="page-24-0"></span>**Define "perf\_mon\_1" in the "e\_perf\_mon.h" Function Table**

[Listing](#page-24-2)  $3-7$  shows a perf\_mon\_1 defined in the e\_perf\_mon.h function table example.

<span id="page-24-2"></span>**Listing 3-7 Define a "perf\_mon\_1" defined in "e\_perf\_mon.h" Function Table**

```
static const perf_mon_1 Vtblperfapp_1 = {
       print_app,
       print_svc,
       print_sys,
       print_tran,
};
```
### <span id="page-24-1"></span>**Define the Plug-in Information Variable**

[Listing](#page-24-3) 3-8 shows how to define the plug-in information variable.

```
Listing 3-8 Define the Plug-in Information Variable
```

```
static const _e_pif_plugin_info perf_mon_1_info = {
       {1, 0}, /* interface version */\{ 1, 0 \}, \prime^* implementation version \prime"abc/tuxedo/tsam", /* implementation id */
       ED_PERF_MON_INTF_ID, /* interface id */
       4, /* virtual table size */
       "ABC, Inc.", /* vendor */
       "Custom Plug-in for Oracle TSAM", /* product name */
       "1.0", /* vendor version */
       EF_PIF_SINGLETON, /* m \text{ flags } */
```

```
plugin_destroy,
plugin_copy
```
};

The changeable members are "implementation version", "implementation id", "vendor", "product name", "vendor version". Other items must be kept with same with the sample.

plugin\_destroy and plugin\_copy are the general Oracle Tuxedo plug-in routines for destroy and copy. For a Oracle TSAM Plus Plug-in, you can write two empty functions as shown in [Listing](#page-25-1) 3-9.

<span id="page-25-1"></span>**Listing 3-9 plugin\_destroy and plugin\_copy**

```
static TM32I _TMDLLENTRY
plugin_destroy (_TCADEF, const struct _e_pif_instance_handles *pIhandles,
TM32U flags)
{
       return(EE_SUCCESS);
}
static TM32I _TMDLLENTRY
plugin_copy (_TCADEF, void *iP,
       const struct e pif interception data *pInterceptionData,
       struct _e_pif_instance_handles *pIhandles, TM32U flags)
{
       return(EE_SUCCESS);
}
```
## <span id="page-25-0"></span>**Write the Plug-in Entry Routine**

Each plug-in must have an "entry" routine and specified in plug-in registration process. In this routine, the virtual function table and plug-in information structure must be supplied to the plug-in instance handler.

[Listing](#page-26-2) 3-10 shows a plug-in routine example.

#### <span id="page-26-2"></span>**Listing 3-10 Plug-in Entry Routine**

```
int _TMDLLENTRY
plugin_entry(_TCADEF, const char *pIId,
       const char *pImplId,
       const struct _e_pif_iversion *version,
       const struct _e_pif_data *pData,
       const struct e pif interception data *pInterceptionData,
       struct _e_pif_instance_handles *pI,
       TM32U flags)
{
const char * const * regData = pData->regdata;
char *logfile = NULL;
       pI->pVtbl = (void *) &Vtblperfapp_1;
       pI->pPluginInfo = (_e_pif_plugin_info *) &perf_mon_1_info;
       pI->pPrivData = NULL;
       return (EE_SUCCESS);
}
```
**Note:** It is recommends that you t to use the fixed process shown in the sample. The "entry" routine is called only once to instantiate the plug-in.

### <span id="page-26-0"></span>**Writing Concrete Plug-in Implementations**

The implementation function table is registered to Oracle Tuxedo in the "entry" routine. Then following chapters will focus on how to write TSAM Plus plug-in based on the corresponding monitoring types.

**WARNING:** Do not make Oracle Tuxedo ATMI calls (except for FML32 operations, tpalloc/tprealloc/tpfree and tptypes) in the plug-in. It may result un-expected behavior as Oracle Tuxedo context may be compromised.

### <span id="page-26-1"></span>**Call Path Monitoring Plug-in Routine**

The call path monitoring plug-in routine are invoked at the monitoring points. For more information, see ["Oracle TSAM Plus Agent Data Collection Framework" on page](#page-6-3) 2-1.

### <span id="page-27-0"></span>**A Basic Implementation**

In this example, the routine prints out the passed FML32 buffer:

```
static TM32I _TMDLLENTRY print_app(perf_mon_1 * ip,FBFR32 **buf, MONITORCTL 
* monctl, TM32U flags)
{
       Fprint32(*buf);
       return(0);
}
Understanding Current Monitoring Points
```
Call path monitoring is the most comprehensive Oracle Tuxedo application interceptor. It provides a variety of metrics for recording and analysis.

• Determine the monitoring stage

The monitoring stage itself is a metric with the FML32 field name TA\_MONSTAGE. [Table](#page-27-1) 3-4 lists TA\_MONSTAGE values.

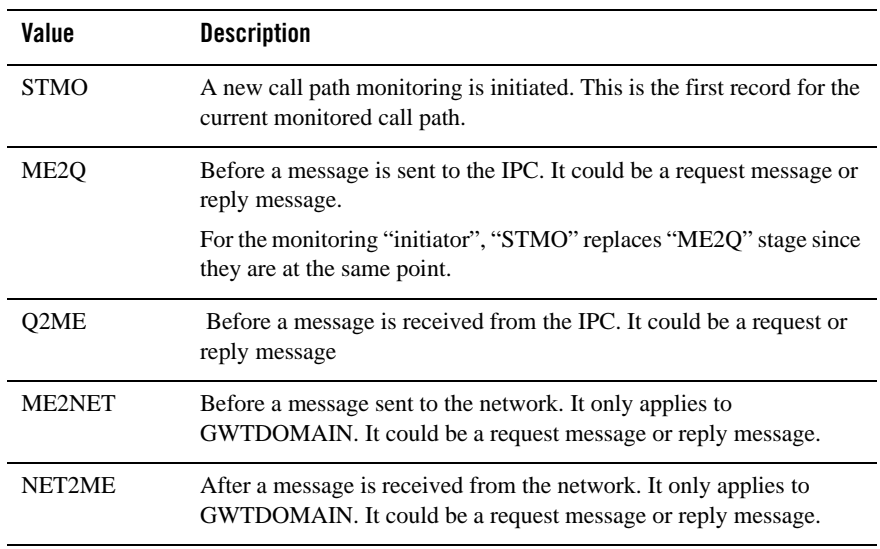

<span id="page-27-1"></span>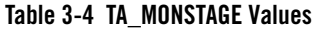

[Listing](#page-28-0) 3-11 displays a judge monitoring stage example.

<span id="page-28-0"></span>**Listing 3-11 Judge Monitoring Stage**

```
{
       char *stage;
       FLDLEN32 len;
       stage = Ffind32(*obuf, TA_MONSTAGE,0,&len);
       if (stage != NULL ) {
               if (strcmp(\text{stage}, "STMO") == 0 ) {
                       7^* ... */}else if (strcmp(\stage, "Q2ME" == 0 ) {
                       /* \tcdot \tcdot *//* other processment */
        }
}
```
For "STRING" field type, we recommend to use "Ffind32" routine to get a more fast process.

• Determine the message type

For an application message transmitted in the Oracle Tuxedo system, it has two choice, request message or reply message. The field TA\_MONMSGTYPE indicates the message type.

[Table](#page-28-1) 3-5 lists the TA\_MONMSGTYPE values.

| Value | <b>Description</b>     |
|-------|------------------------|
| ARQ   | <b>Request Message</b> |
| ARP   | Reply Message          |

<span id="page-28-1"></span>**Table 3-5 TA\_MONMSGTYPE Values**

#### • Determine current process location

The monitoring points always are located in processes of Oracle Tuxedo applications. So understand current process is important. Oracle TSAM Plus framework uses the fields TA\_DOMAINID, TA\_PID, TA\_LMID,TA\_MONPROCNAME,TA\_GROUPNAME and TA\_SRVID (as defined in [Table](#page-29-1) 3-6) to tell the process location.

| <b>Format</b>      | <b>Description</b>                                                                                  |  |  |
|--------------------|----------------------------------------------------------------------------------------------------|--|--|
| <b>TA DOMAINID</b> | The domain identifier. Its format is: domainid:<br>mastername: ipckey.                              |  |  |
|                    | domained is the DOMAINID configured in UBBCONFIG. If it is<br>$\bullet$<br>not set, TUXDOM is used. |  |  |
|                    | Mastername is the master machine name.<br>٠                                                         |  |  |
|                    | Ipckey is the key in UBBCONFIG                                                                      |  |  |
| TA PID             | Process ID                                                                                          |  |  |
| TA LMID            | Logic machine ID                                                                                    |  |  |
| TA MONPROCNAME     | Process name.                                                                                       |  |  |
| TA GROUPNAME       | Oracle Tuxedo server group name                                                                     |  |  |
| TA SRVID           | Oracle Tuxedo server ID.                                                                            |  |  |

<span id="page-29-1"></span>**Table 3-6 Current Process Location Fields**

**Note:** Not all metrics available for certain processes. For example, for client processes, TA\_SRVID is not available.

### <span id="page-29-0"></span>**Check Commonly Used Metrics**

After get the necessary information on the monitoring stage, message type and process location, the next step is to check the common used metrics also carried in the FML32 buffer. The metrics will be available depending on the conditions mentioned previously.

[Table](#page-29-2) 3-7 lists the commonly used metrics.

<span id="page-29-2"></span>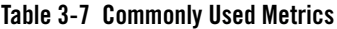

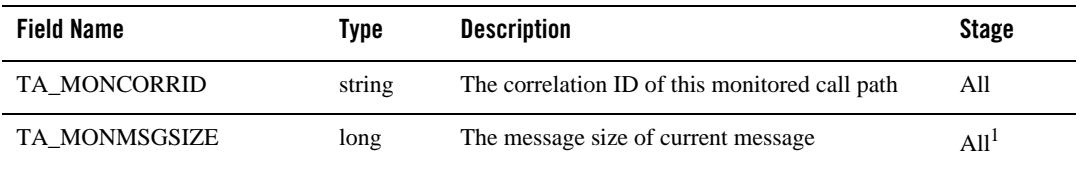

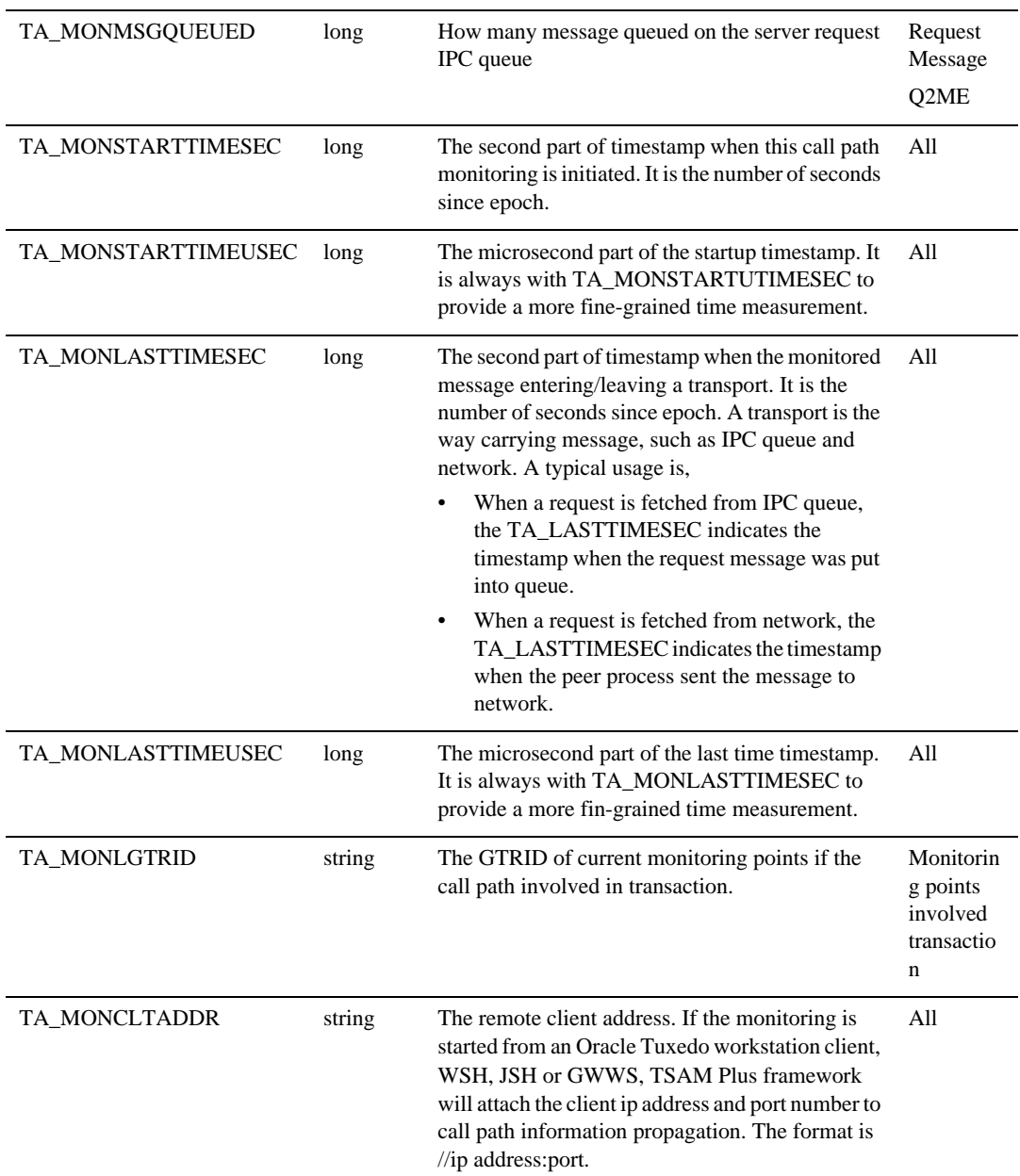

### **Table 3-7 Commonly Used Metrics**

### **Table 3-7 Commonly Used Metrics**

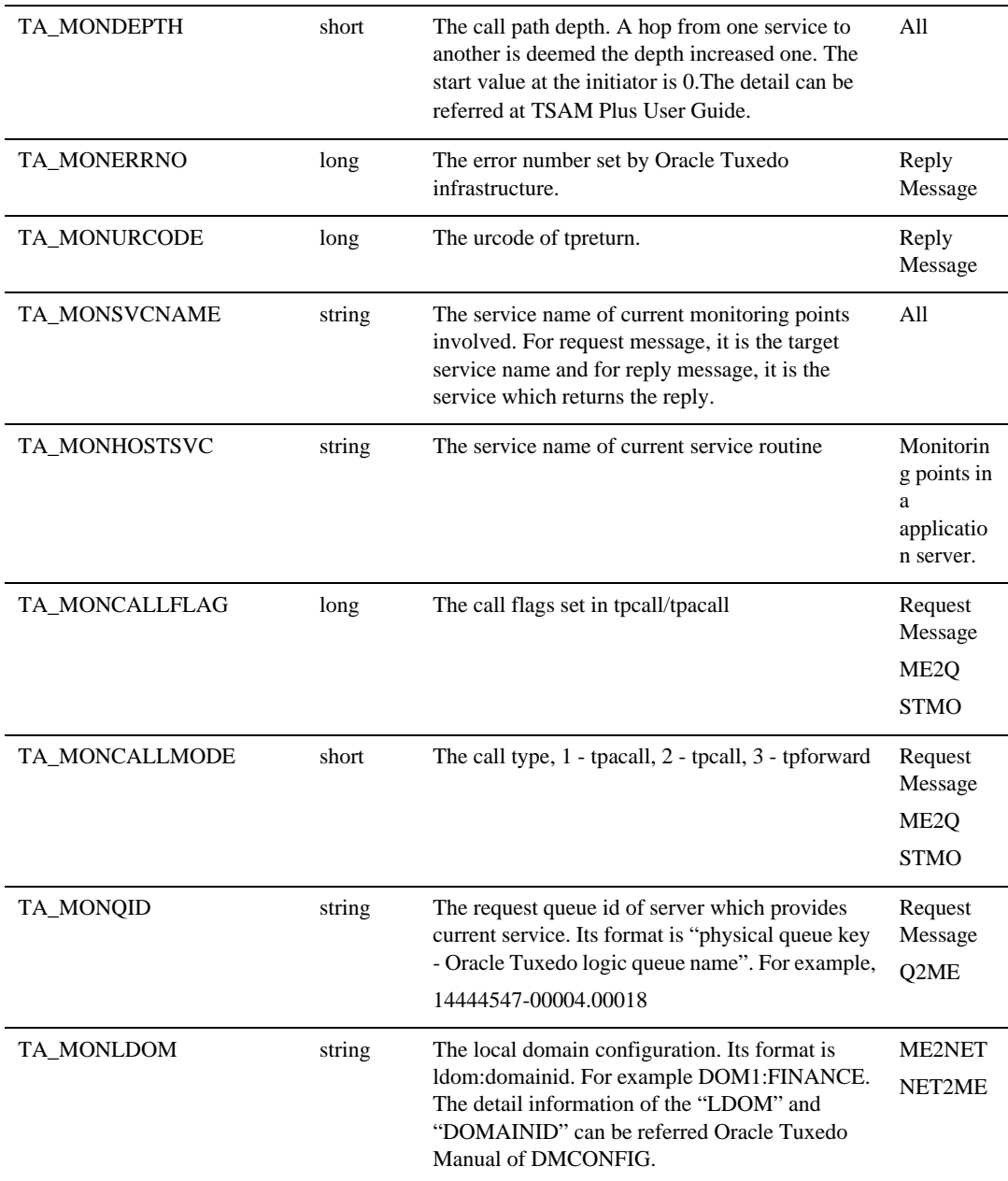

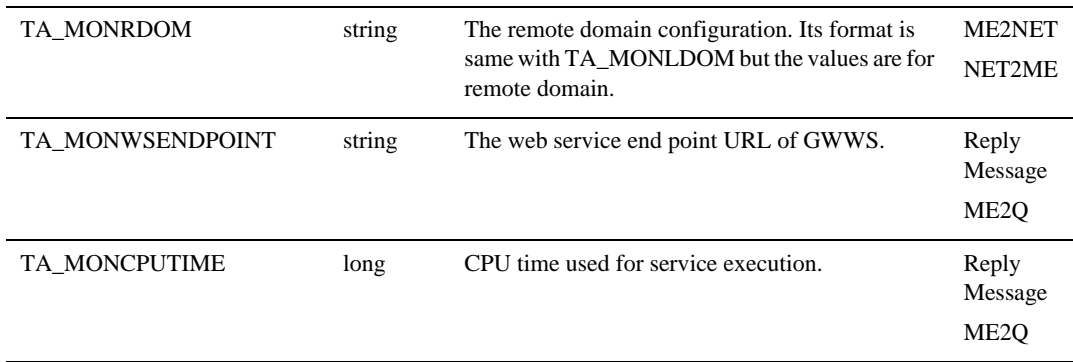

#### **Table 3-7 Commonly Used Metrics**

1. For some self-describe buffer types, such as STRING, the size might be zero.

### <span id="page-32-0"></span>**Generate Call Path Correlation ID**

The correlation ID must be given by the plug-in at the monitoring initiating stage, which is the TA\_MONSTAGE value is "STMO". The Oracle TSAM Plus framework sets PI\_CORRID\_REQUIRED in the MONITORCTL mon\_flag. If no correlation ID is given, an error is reported. The Oracle TSAM Plus default plug-in provides the correlation ID also. Two scenarios need to consider,

• Working with the Oracle TSAM Plus default plug-in.

The custom plug-in can skip the correlation ID generation. If the custom plug-in wants to overwrite the correlation ID generated by the Oracle TSAM Plus default plug-in, the interceptor sequence of custom plug-in must come after the Oracle TSAM Plus default plug-in.

• Working without The Oracle TSAM Plus default plug-in

If the Oracle TSAM Plus default plug-in is removed from the Oracle Tuxedo plug-in framework, the custom plug-in must supply the correlation ID i. For example:

```
if (monctl->mon_flag & PI_CORRID_REQUIRED) {
```

```
strcpy(monctl->corr_id, mygetid());
```
}

"mygetid()" is an assumed ID generation routine. The length of the new ID must not exceed the size of corr\_id of MONITORCTL.

To help ID generation, the custom plug-in can use a Oracle TSAM Plus framework service to get a correlation ID. [Listing](#page-33-3) 3-12 displays an ID generation example.

```
extern int _TMDLLENTRY tmmon_getcorrid(char *obuf, int len); 
...
if (monctl->mon_flag & PI_CORRID_REQUIRED) {
       char new corrid[MAXCORRIDLEN];
       if (tmmon_getcorrid(new_corrid, sizeof(new_corrid)) == 0 ) {
              strpcy(monctl->corr_id,new_corrid);
       }
}
...
```
**Note:** When using the Oracle TSAM Plus framework correlation ID generation routine, libtsam must be linked with the plug-in.

### <span id="page-33-0"></span>**Service Monitoring Plug-in Routine**

Service monitoring is a straightforward procedure. The data collection points are before and after the service routine invocation. The plug-in is invoked when a request is to be executed and a reply to be sent back to client.

### <span id="page-33-1"></span>**A Basic Implementation**

In this example, the routine prints out the passed FML32 buffer:

```
static TM32I _TMDLLENTRY print_svc(perf_mon_1 * ip,FBFR32 **buf, MONITORCTL 
* monctl, TM32U flags)
{
       Fprint32(*buf);
       return(0);
}
```
### <span id="page-33-2"></span>**Check Commonly Used Metrics**

.

[Table](#page-34-0) 3-8 lists the service monitoring plug-in routine metrics.

| <b>Field Name</b>    | <b>Type</b> | <b>Description</b>                                                                                                    |
|----------------------|-------------|----------------------------------------------------------------------------------------------------|
| TA_MONMSGWAITTIME    | long        | The request message waiting time in server's request IPC queue<br>before execution.                                                                                                    |
|                      |             | The unit is millisecond. The waiting time is computed in two<br>scenarios.                                                                                                    |
|                      |             | Oracle Tuxedo 12cR1 and later is the request sender                                                                                                    |
|                      |             | The waiting time is computed by considering the last time<br>stamp of transport to this service. The waiting time is<br>exact.                                                                                                    |
|                      |             | Pre-Oracle Tuxedo 12cR1 release sender.                                                                                                    |
|                      |             | The waiting time is computed based on average queue<br>length and last service execution time and the dispatching<br>thread number. This is an approximate value. It only<br>applies to a server which provides similar services and the<br>execution time is steady. |
| <b>TA_MONMSGSIZE</b> | long        | The message size of reply message.                                                                                                    |
| TA_MONMSGQUEUED      | long        | The number of messages queued on the server request IPC queue<br>currently.                                                                                                    |
| TA_MONLASTTIMESEC    | long        | The number of seconds since epoch when the service begin to execute                                                                                                    |
| TA_MONLASTTIMEUSEC   | long        | The microsecond seconds since time seconds since epoch. It is used<br>with TA_MONLASTTIMESEC                                                                                                    |
| TA_MONERRNO          | long        | Oracle Tuxedo return error code, that is tperrno                                                                                                    |
| TA_MONURCODE         | long        | The urcode of tpreturn.                                                                                                    |
| TA_MONEXECTIME       | long        | The response time in millisecond of current service execution. It is<br>computed by the Oracle TSAM Plus framework. Plug-in can also get<br>the current time and the last time timestamp.                                                                             |
| TA_MONCPUTIME        | long        | How much CPU time is used of current service execution. It is in<br>milliseconds.                                                                                                    |

<span id="page-34-0"></span>**Table 3-8 Service Monitoring Plug-in Routine Metrics**

| TA MONSVCNAME  |        | string The service name.                                                                 |
|----------------|--------|------------------------------------------------------------------------------------------|
| TA MONLOCATION | string | The process location of current process. It has same meaning in call<br>path monitoring. |

**Table 3-8 Service Monitoring Plug-in Routine Metrics**

### <span id="page-35-0"></span>**System Server Monitoring Plug-in Routine**

Oracle TSAM Plus supports several types of Oracle Tuxedo system servers monitoring: GWTDOMAIN, BRIDGE, and GWWS. The monitoring focus on the throughput, outstanding request number and message number queued on network. The plug-in is invoked periodically by the Oracle TSAM Plus framework. The interval is specified by the monitoring policy. Data collection occurs on the on-going server operations.

### <span id="page-35-1"></span>**A Basic Implementation**

In this example, the routine prints out the passed FML32 buffer:

```
static TM32I _TMDLLENTRY print_sys(perf_mon_1 * ip,FBFR32 **buf, MONITORCTL 
* monctl, TM32U flags)
{
       Fprint32(*buf);
       return(0);
}
```
### <span id="page-35-2"></span>**Check Commonly Used Metrics**

[Table](#page-35-3) 3-9 lists the system server monitoring plug-in routine metrics.

| <b>Field Name</b> | Type  | <b>Description</b>                                                                                                    |
|-------------------|-------|----------------------------------------------------------------------------------------------------|
| TA MONLINKNUM     | short | The number of network link connected to current server. If the value<br>is more than 1, then the following statistics data on network link are in<br>FML occurrences style. For example, TA_MONLINKADDR[0] is<br>belong to the first network link, TA_MONLINKADDR[1] is belong<br>to the second network link etc. |
| TA MONLINKSTATUS  | short | The status of the network link, three possible values, 1 - initialize<br>stage. 0 - connected and is ok. -1 connection lost.                                                                                                    |

<span id="page-35-3"></span>**Table 3-9 System Server Monitoring Plug-in Routine Metrics**

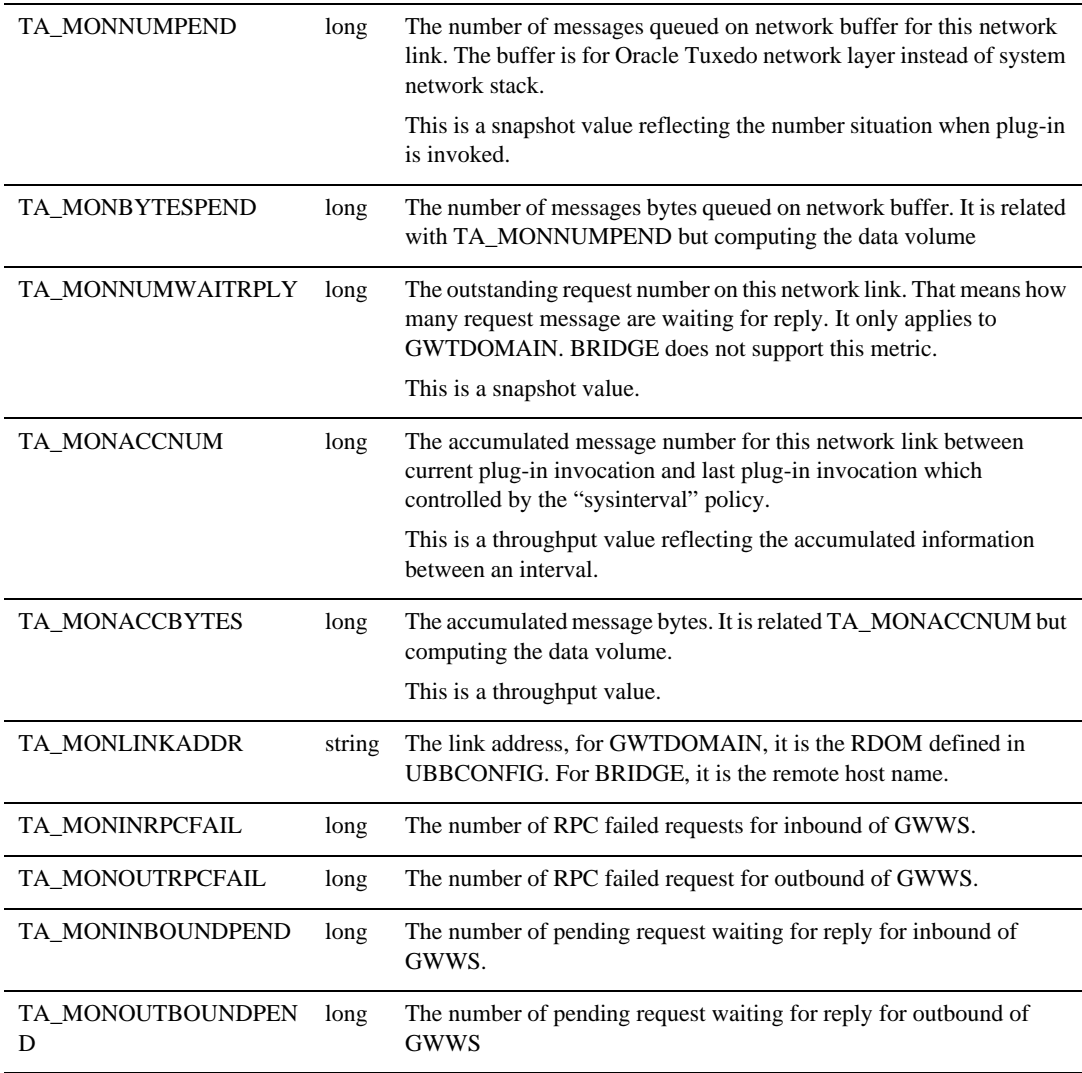

#### **Table 3-9 System Server Monitoring Plug-in Routine Metrics**

### <span id="page-36-0"></span>**Transaction Monitoring Plug-in Routine**

Oracle TSAM Plus also traces critical routines invocation in XA transaction. The scope includes tpbegin,tpcommit, tpabort,xa\_xxx calls and GWTDOMAINS transaction routines.

### <span id="page-37-0"></span>**A Basic Implementation**

In this example, the routine prints out the passed FML32 buffer:

```
static TM32I _TMDLLENTRY print_tran(perf_mon_1 * ip,FBFR32 **buf, 
MONITORCTL * monctl, TM32U flags)
{
       Fprint32(*buf);
       return(0);
}
```
### <span id="page-37-1"></span>**Check Commonly Used Metrics**

[Listing](#page-26-2) 3-10 lists the commonly used transaction monitoring plug-in routine metrics.

| <b>Field Name</b> | <b>Type</b> | <b>Description</b>                                                                                 |
|-------------------|-------------|----------------------------------------------------------------------------------------------------|
| TA MONXANAME      | string      | The routine name of a XA transaction, such as "tpbegin", "xa_commit" etc.                          |
| TA MONXACODE      | long        | The routine return code                                                                            |
| TA MONEXECTIME    | long        | The routine execution time in millisecond.                                                         |
| TA MONRMID        | long        | The resource manager instance ID. It only applies to xa_xxx calls                                  |
| TA MONLGTRID      | string      | The global transaction ID of current transaction                                                   |
| TA MONRGTRID      | string      | The parent transaction's GTRID. It only applies to GWTDOMAIN when it<br>is a network subordinator. |
| TA MONLOCATION    | string      | The process location of current process. It has same meaning in call path<br>monitoring.           |

**Table 3-10 Transaction Monitoring Plug-in Routine Metrics**

### <span id="page-37-2"></span>**Configure the Plug-in to Oracle Tuxedo**

**Note:** The plug-in will run in Oracle Tuxedo infrastructure. It must be well tested before configure to Oracle Tuxedo production environment.

#### <span id="page-38-0"></span>**Register to Oracle Tuxedo**

Oracle Tuxedo uses the epifreg command to register the plug-ins to the Oracle Tuxedo registry so that the infrastructure can invoke the plug-in at run time. Oracle TSAM Plus uses the Oracle TSAM Plus framework to invoke the plug-in.

[Listing](#page-38-1) 3-13 shows how the epifreg command is used to invoke a plug-in.

#### <span id="page-38-1"></span>**Listing 3-13 Using epifreg to Invoke a Plug-in**

```
epifreg -r -p abc/tuxedo/tsam -i engine/performance/monitoring \
       -o SYSTEM -v 1.0 -f /test/abc/customplugin.so -e plugin_entry
epifregedt -s -k "SYSTEM/impl/bea/performance/monfan" \
       -a InterceptionSeq=bea/performance/monshm \
          -a InterceptionSeq=abc/tuxedo/tsam
```
In this, there are two steps required to register the custom plug-in Oracle Tuxedo.

- 1. Using "epifreg" to register the custom implementation to Oracle Tuxedo.
	- a.  $\degree$ -p" option specifies the implementation id and it must be consistent the value specified in source code.
	- b. "-v" indicates the version number.
	- c. "-f" specifies the dynamic library path.
	- d. "-e" specifies the "entry" routine described in the "General Steps" section.
- 2. Using "epifregedt" to change the fan-out plug-in "InterceptionSeq" attribute.

Oracle TSAM Plus supports a Fan-out plug-in mechanism which means multiple plug-ins can work together. Oracle TSAM Plus Agent provides the Fan-out plug-in and a default interceptor plug-in. The custom plug-in is an additional interceptor plug-in.

The "-a InterceptionSeq=xxx" option tells the Fan-out plug-in invokes the interceptor plug-in using the specified order. "xxx" is the implementation id. In this example, the Oracle Tuxedo default interceptor plug-in implementation ID,

"bea/performance/monshm", is invoked before the custom plug-in implementation ID "abc/tuxedo/tsam".

3. If you have multiple custom plug-in developed, you need to register them first with "epifreg", then modify the invocation sequence with "epifregedt" with the proper "InterceptionSeq" sequence.

### <span id="page-39-0"></span>**Un-register from Oracle Tuxedo**

"epifunreg" can be used to un-register a specified plug-in, for example,

epifunreg -p abc/tuxedo/tsam

After unregistering the custom plug-in, you must use "epifregedt" to modify the Fan-out plug-in invocation again based on current available plug-ins. For example:

```
epifregedt -s -k "SYSTEM/impl/bea/performance/monfan" \
         -a InterceptionSeq=bea/performance/monshm
```
**Note:** It is strongly recommended to register/unregister/modify the plug-in after shutting down an Oracle Tuxedo application.

# <span id="page-39-1"></span>**Oracle TSAM Plus Agent Plug-in Development/Deployment Notes**

- Do not use Oracle Tuxedo ATMI calls in the plug-in except for the FML32 operations tpalloc/tprealloc/tpfree and tptypes. The monitoring points are embedded in the Oracle Tuxedo communication framework. Embedded ATMI calls may compromise current Oracle Tuxedo context.
- You cannot free FML32 buffers passed by the plug-in.
- If there is any information returned to the Oracle TSAM Plus framework, such as new correlation ID, the latest plug-in changes take effect.
- Do not change the MONITORCTL udata. It is a read only interception of application messages. Any modification will result un-expected behavior.